# Introduction To Standard ML

# **SOLUTIONS**

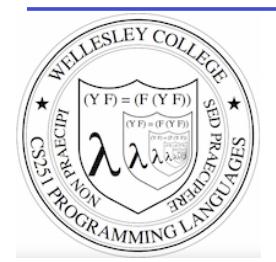

#### **CS251 Programming Languages Spring 2019 Lyn Turbak**

Department of Computer Science Wellesley College

## The ML Programming Language

ML (Meta Language) was developed by Robin Milner in 1975 for specifying theorem provers. It since has evolved into a general purpose programming language.

Important features of ML:

- static typing: catches type errors at compile-time.
- **type reconstruction**: infers types so programmers don't have to write them explicitly
- **polymorphism**: functions and values can be parameterized over types (think Java generics, but much better).
- function-oriented (functional): encourages a composition-based style of programming and first-class functions
- sum-of-products dataypes with pattern-matching: simplifies the manipulation of tree-structured data
- These features make ML an excellent language for mathematical calculation, data structure implementation, and programming language implementation  $(=$  metaprogramming).

Introduction to Standard ML 2

#### **ML** Dialects

There are several different dialects of ML. The two we use at Wellesley are:

• Standard ML (SML): Version developed at AT&T Bell Labs. We'll use this in CS251. The particular implementation we'll use is Standard ML of New Jersey (SMLNJ):

#### http://www.smlnj.org/

**Objective CAML:** Version developed at INRIA (France). We have sometimes used this in other Wellesley courses.

These dialects differ in minor ways (e.g., syntactic conventions, library functions). See the following for a comparison:

http://www.mpi-sws.mpg.de/~rossberg/sml-vs-ocaml.html

Introduction to Standard ML 3

### Two ways to run sml

**Way #1:** Run sml on the csenv or wx Virtual box appliances from CS240 (see following slides).

**Way #2:** Run sml within a terminal window on the new CS server, cs.wellesley.edu. (It is no longer necessary to used the old server, old-tempest.wellesley.edu.)

- Begin by connecting to your CS server account via ssh.
	- On a Mac, you can do this in your terminal window.
	- On a Windows PC, you'll need to use a terminal emulator like putty

[fturbak@Franklyns-MBP ~]\$ ssh gdome@cs.wellesley.edu gdome@cs.wellesley.edu's password: Last login: Sun Mar 31 22:19:28 2019 from … This is the new virtual server running CentOS 7

New CentOS 7 [gdome@tempest ~]\$ which sml /usr/local/smlnj/bin/sml

New CentOS 7 [gdome@tempest ~]\$ sml Standard ML of New Jersey v110.85 [built: Tue Mar 26 16:24:43 2019]  $-1 + 2$ ;<br>val it = 3 : int Introduction to Standard ML 4

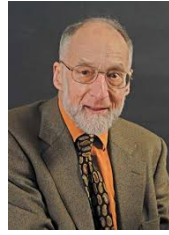

#### Two ways to run sml

**Way #1:** Run sml on the csenv or wx Virtual box appliances from CS240 (see following slides).

**Way #2:** Run sml within a terminal window the new CS server, **cs.wellesley.edu.** (It is no longer necessary to used the old server, old-tempest.wellesley.edu.)

- Begin by connecting to your CS server account via ssh.
	- On a Mac, you can do this in your terminal window.
	- On a Windows PC, you'll need to use a terminal emulator like putty

[fturbak@Franklyns-MBP ~]\$ ssh gdome@cs.wellesley.edu gdome@cs.wellesley.edu's password: Last login: Sun Mar 31 22:19:28 2019 from … This is the new virtual server running CentOS 7

New CentOS 7 [gdome@tempest ~]\$ which sml /usr/local/smlnj/bin/sml

New CentOS 7 [gdome@tempest ~1\$ sml Standard ML of New Jersey v110.85 [built: Tue Mar 26 16:24:43 2019]  $-1 + 2;$ val it = 3 : int Introduction to Standard ML 5

#### SML and csenv/wx

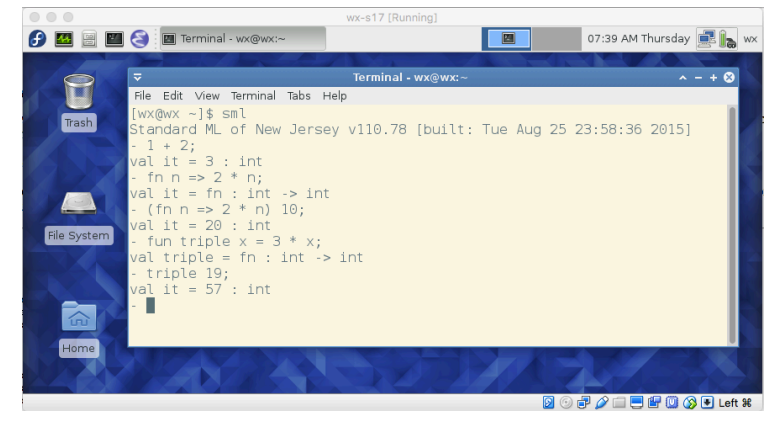

We will use SML inside the csenv Virtual Machine appliance. Details on how to install csenv and install SML within csenv are available on the CS251 schedule page.

For initial examples, it's easiest to run SML in a terminal window, as shown above. But we'll soon see (slides 19-21) running it in Emacs is much better!

Introduction to Standard ML 6

### Learning SML by Interactive Examples

*Try* out these examples. (Note: many answers are missing in these slides so you can predict them. See the solution slides for answers.)

```
[wx@wx ~] sml
Standard ML of New Jersey v110.78 [built: Wed Jan 14 12:52:09 2015] 
-1 + 2;val it = 3: int
-3+4;val it = 7: int
-5+6= ;
val it = 11 : int
- 7 
= += 8;val it = 15 : int
```
Introduction to Standard ML 7

### **Naming Values Solutions**

 $-$  val a = 2 + 3; val  $a = 5$  : int  $-$  a  $*$  a; val it = **25** : int  $-$  it  $+$  a; val it =  $30$  : int

### **Negative Quirks**

```
-2 - 5val it = \sim3 : int
-17;
stdIn:60.1 Error: expression or pattern begins with infix 
identifier "-" 
stdIn:60.1-60.4 Error: operator and operand don't agree 
[literal]
  operator domain: 'Z * 'Z 
   operand: int 
  in expression: 
     - 17 
- 217;
val it = ~17 : int
-3 * -1;val it = \sim 3 : int
```
Introduction to Standard ML 9

### Division Quirks

```
-7/2;stdIn:1.1-1.6 Error: operator and operand don't agree 
[literal]
   operator domain: real * real 
   operand: int * int
   in expression: 
     7 / 2 
-7.0 / 2.0;val it = 3.5 \cdot \text{real}- 7 div 2; (* integer division *) 
val it = 3 \cdot \text{int}(* For a description of all top-level operators, see: 
    http://www.standardml.org/Basis/top-level-chapter.html *)
```
Introduction to Standard ML 10

### **Simple Functions Solutions**

```
- val inc = fn x \Rightarrow x + 1;
val inc = fn : int -> int (* SML figures out type! *)
- inc a; 
val it = 6 \cdot int
- fun dbl y = y * 2;(* Syntactic sugar for val dbl = fn y => y * 2 *)
val dbl = fn: int \rightarrow int
- dbl 5:
val it = 10 : int
- (fn x \Rightarrow x * 3) 10; (* Don't need to name function
                              to use it *) 
val it = 30 : int
                                               Introduction to Standard ML 11
```
#### When Parentheses Matter

```
- dbl(5); (* parens are optional here *) 
val it = 10 : int
- (dbl 5); (* parens are optional here *) 
val it = 10 : int
- inc (dbl 5); (* parens for argument subexpressions are required! *)
val it = 11 : int
- (inc dbl) 5;stdIn:1.2-2.2 Error: operator and operand don't agree [tycon mismatch] 
  operator domain: int
  operand: int -> int
  in expression: 
    inc dbl
- inc dbl 5; (* default left associativity for application *)
stdIn:22.1-22.10 Error: operator and operand don't agree [tycon
mismatch] 
  operator domain: int
  operand: int -> int
  in expression: 
    inc dbl
                                                    Introduction to Standard ML 12
```
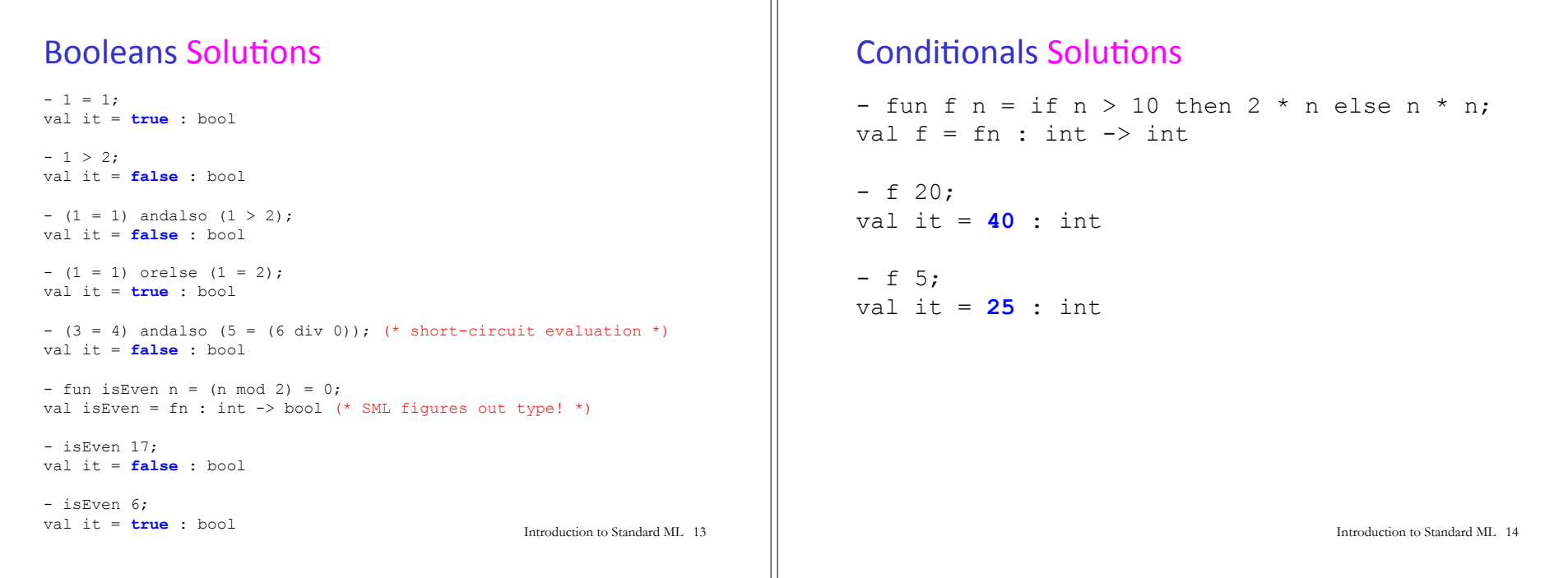

#### **Recursion Solutions**

```
- fun fact n = 
= if n = 0 then
     -1= else 
= n * (fact (n - 1)); (* fun names have recursive scope *)
val fact = fn : int -> int (* simpler than Java definition b/c no explicit types! *) 
- fact 5:
val it = 120 : int
- fact 12;
val it = 479001600 : int
- fact 13;
uncaught exception Overflow [overflow] 
   raised at: <file stdIn> 
  (* SML ints have limited size \hat{\Theta} *)
                                                Introduction to Standard ML 15
```
### Easier to Put Your Code in a File

```
(* This is the contents of the file 
   ~cs251/download/sml/mydefns.sml ' 
  (* By the way, comments nest properly in SML! *) 
  It defines integers a and b and functions named sq, hyp, and fact *) 
val a = 2 + 3val b = 2 * afun sq n = n * n (* squaring function *)
(* calculate hypotenuse of right triangle with sides a and b *) 
fun hyp a b = Math.sqrt(Real.format(n; sq a + sq b))fun fact n = (* a recursive factorial function *)if n = 0 then
   1 
  else 
   n * (fact (n - 1))
```
- File is a sequence of value/function definitions.
- Definitions are **not** followed by semi-colons in files!
- There are **no continuation characters (equal signs)** for multiple-line definitions.

```
- Introduction to Standard ML 16
```
#### Using Code From a File

```
- Posix.FileSys.getcwd(); (* current working directory *) 
val it = "/students/gdome" : string 
- Posix.FileSys.chdir("/students/gdome/cs251/sml"); 
   (* change working directory *)
val it = () : unit
- Posix.FileSys.getcwd(); 
val it = "/students/gdome/cs251/sml" : string 
- use "mydefns.sml"; (* load defns from file as if *) 
[opening mydefns.sml] (* they were typed manually *) 
val a = 5: int
val b = 10 : int
val sq = fn : int \rightarrow int
val hyp = fn : int \rightarrow int \rightarrow real
val fact = fn : int -> intvalit = () : unit- fact a 
val it = 120 : int<br>Introduction to Standard ML 17
                                                                           Another File Example
                                                                             - use "test-fact.sml";
                                                                             [opening test-fact.sml] 
                                                                            val fact 3 = 6 : int
                                                                             val fact a = 120 : int
                                                                             val it = () : unit
                                                                             (* This is the contents of the file test-fact.sml *)
                                                                             val fact 3 = fact 3
                                                                             val fact a = fact a
                                                                                                                         Introduction to Standard ML 18
```
### Nested File Uses

 $(*$  The contents of the file load-fact.sml  $*$ ) use "mydefns.sml"; (\* semi-colons are required here \*) use "test-fact.sml";

```
- use "load-fact.sml"; 
[opening load-fact.sml] 
[opening mydefns.sml] 
val a = 5: int.
val b = 10: int
val sq = fn : int \rightarrow int
val hyp = fn : int \rightarrow int \rightarrow real
val fact = fn : int -> intval[opening test-fact.sml] 
val fact 3 = 6 : int
val fact a = 120 : int
val it = () : unit
val it = () : unit
```
Introduction to Standard ML 19

#### Use Emacs within csenv/wx for all your SML editing/testing

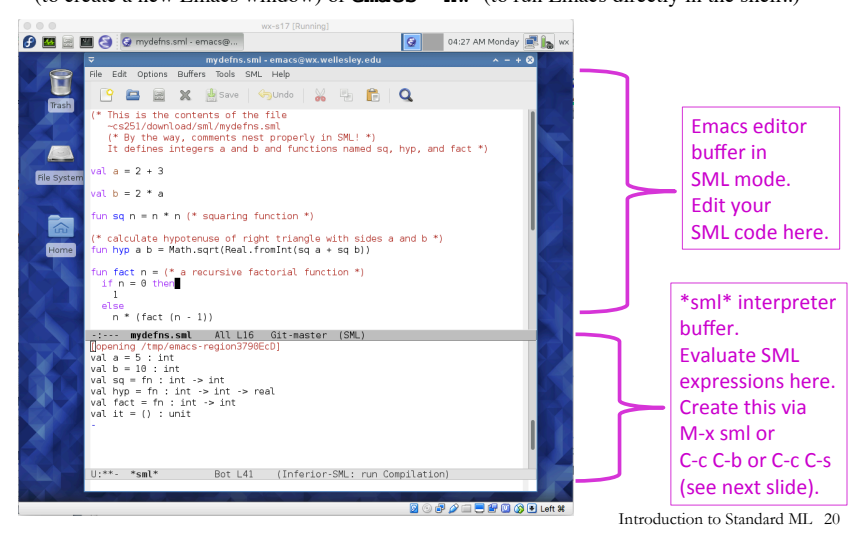

Launch Emacs by clicking on the **interval** icon, or executing **emacs** & (to create a new Emacs window) or **emacs –nw** (to run Emacs directly in the shell..)

#### Learn Emacs!

- o For an overview of Emacs, see **https://www.gnu.org/software/emacs/tour/**
- o Run the interactive Emacs tutorial:
	- Launch Emacs
	- Type Ctrl-h followed by t
- o Refer to the **Gnu Emacs Reference Card**

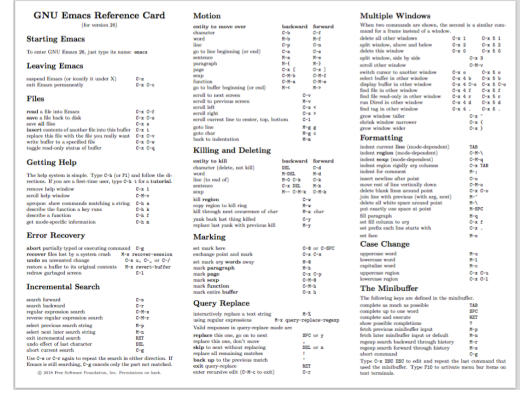

Introduction to Standard ML 21

### Use Emacs SML commands to start \*sml\* interpreter buffer and send editor buffer contents to it

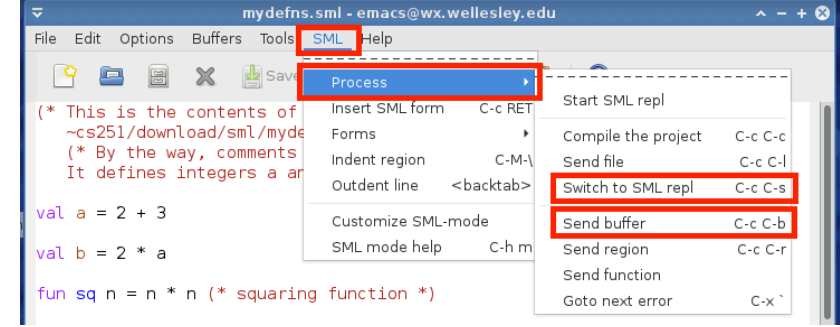

**SML>Process>Switch to SML repl (or C-c C-s) moves the cursor to the** \*sml\* interpreter buffer (creating it if it does not exist. This is just like the SML interpreter buffer in a terminal window, but it's in an Emacs buffer.

**SML>Process>Send buffer** (or C-c C-b) sends the contents of the SML editor buffer to the  $*$ sml $*$  buffer (creating it if it does not exist). This is much more convenient than use for loading the contents of a file into the \*sml\* buffer.

Introduction to Standard ML 22

## How to exit SML interpreter?

[wx@wx ~] sml Standard ML of New Jersey v110.78 [built: Wed Jan 14 12:52:09 2015]

 $-1 + 2;$ val it =  $3$  : int.

-

Type Control-d at the SML prompt

[gdome@tempest ~]

### Your turn: fib Solutions

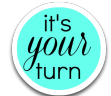

In an Emacs buffer, translate the following recursive Racket function into SML, and then test your SML  $fib$  function in the  $*$ sml $*$  interpreter buffer.

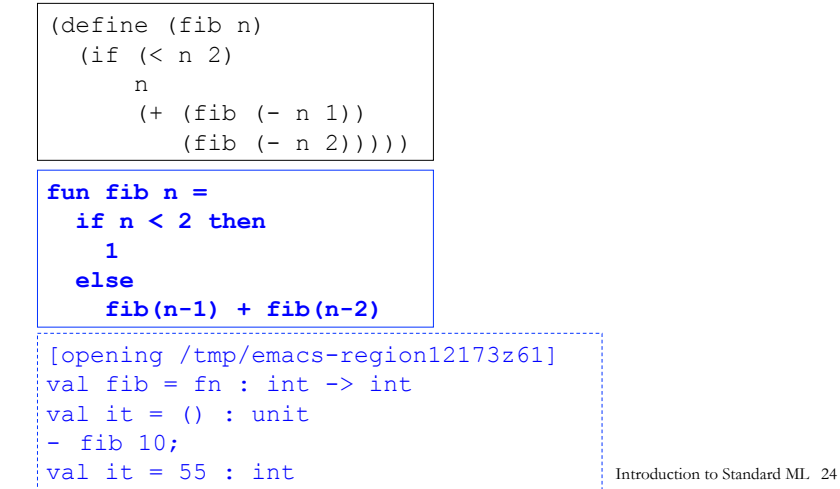

### **Strings Solutions**

```
- "foobar"; 
val it = "foobar" : string 
- "foo" \land "bar" \land "baz";
val it = "foobarbaz" : string 
- print ("baz" \wedge "quux");
bazquuxval it = () : unit (* printout followed by value *)
- print ("baz" ^ "quux\n"); (* parens are essential here! *) 
bazquux
val it = () : unit
- print "baz" \wedge "quux\n";
stdIn:1.1-1.23 Error: operator and operand don't agree 
[tycon mismatch] 
   operator domain: string * string 
   operand: unit * string 
   in expression: 
     print "baz" ^ "quux\n" 
                                                 Introduction to Standard ML 25
```

```
Other String Operations Solutions
- String.size ("foo" \land "bar");
val it = 6 \cdot int
- String.substring ("abcdefg", 2, 3); (* string, start index, len *)
val it = "cde" : string 
("bar" \leq "foo", "bar" \leq "foo", "bar" = "foo", "bar" > "foo");
val it = (true,true,false,false) : bool * bool * bool * bool
-(String.compare("bar", "foo"), String.compare("foo", "foo"), 
= String.compare("foo", "bar")); 
val it = (LESS,EQUAL,GREATER) : order * order * order 
- String.size; 
val it = fn : string \rightarrow int
- String.substring; 
val it = fn : string * int * int -> string
- String.compare; 
val it = fn : string * string -> order 
(* An API for all SMLNJ String operations can be found at: 
   http://www.standardml.org/Basis/string.html *)
```

```
 Introduction to Standard ML 26
```
### **Characters Solutions**

```
- \#"a";
val it = #"a" : char 
- String.sub ("foobar",0); 
val it = #"f" : char 
- String.sub ("foobar",5); 
val it = \#"\mathbf{r}" : char
- String.sub ("foobar",6); 
uncaught exception Subscript [subscript out of bounds] 
   raised at: stdIn:17.1-17.11 
- String.str #"a"; (* convert a char to a string *) 
val it = "a" : string 
- (String.str (String.sub ("ABCD",2))) ^ "S" 
= (Int. to String (112 + 123));val it = "CS235" : string 
- (1+2, 3=4, "foo" ^ "bar", String.sub("baz", 2));val it = (3, false, "foobar", #"z'') : int * bool * string * char
```
Introduction to Standard ML 27

#### **Tuples Solutions**

```
- val tpl = (1 + 2, 3 < 4, 5 * 6, 7 = 8);
val tpl = (3, true, 30, false) : int * bool * int * bool
```

```
- #1 tpl;
val it = 3: int
```

```
- #2 tpl;
val it = true : bool
```

```
(* In practice, *always* use pattern matching with tuples 
   (see later slides) rather than #1, #2, etc. *)
- ((#1 tpl) + (#3 tpl), (#2 tpl) orelse (#4 tpl));
val it = (33, true) : int * bool
```
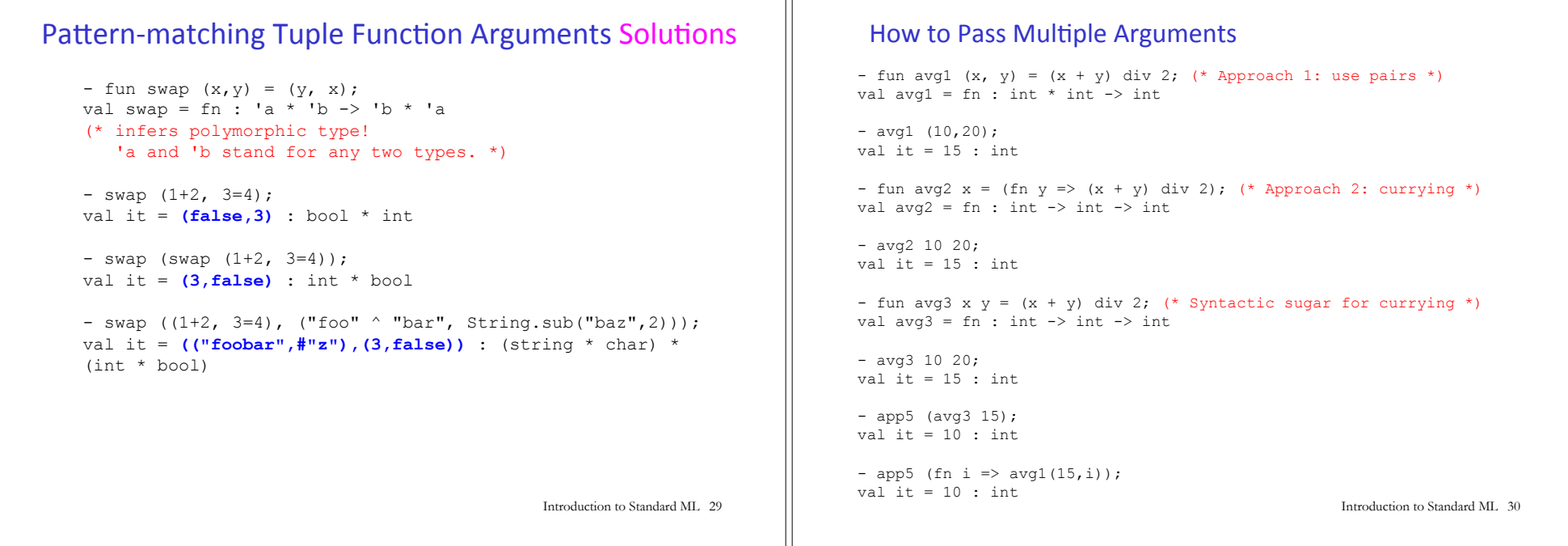

#### Functions as Arguments Solutions

```
- fun app5 f = f 5;
val app5 = fn : (int -> 'a) -> 'a(* infers polymorphic type! 'a stands for "any type" *) 
- app5 (fn x \implies x + 1);
val it = 6 : int
- app5 (fn n \Rightarrow n \ge 0);
val it = true : bool
- fun dbl y = 2*y;val dbl = fn : int \rightarrow int
- app5 dbl; 
val it = 10 : int.
We'll see later that functions can also be returned as results from other
functions and stored in data structures, so functions are first-class in SML
```
just as in Racket. The set of the standard ML 31 and ML 31 and ML 31 and ML 31 and ML 31 and ML 31 and ML 31 and ML 31 and ML 31 and ML 31 and ML 31 and ML 31 and ML 31 and ML 31 and ML 31 and ML 31 and ML 31 and ML 31 and

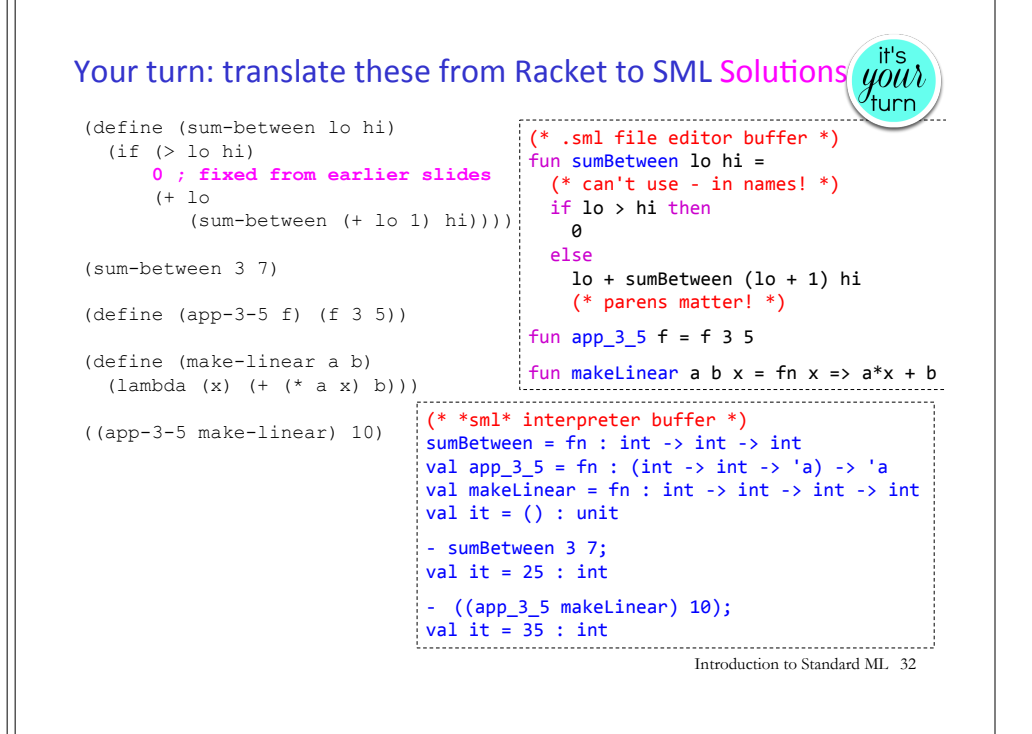

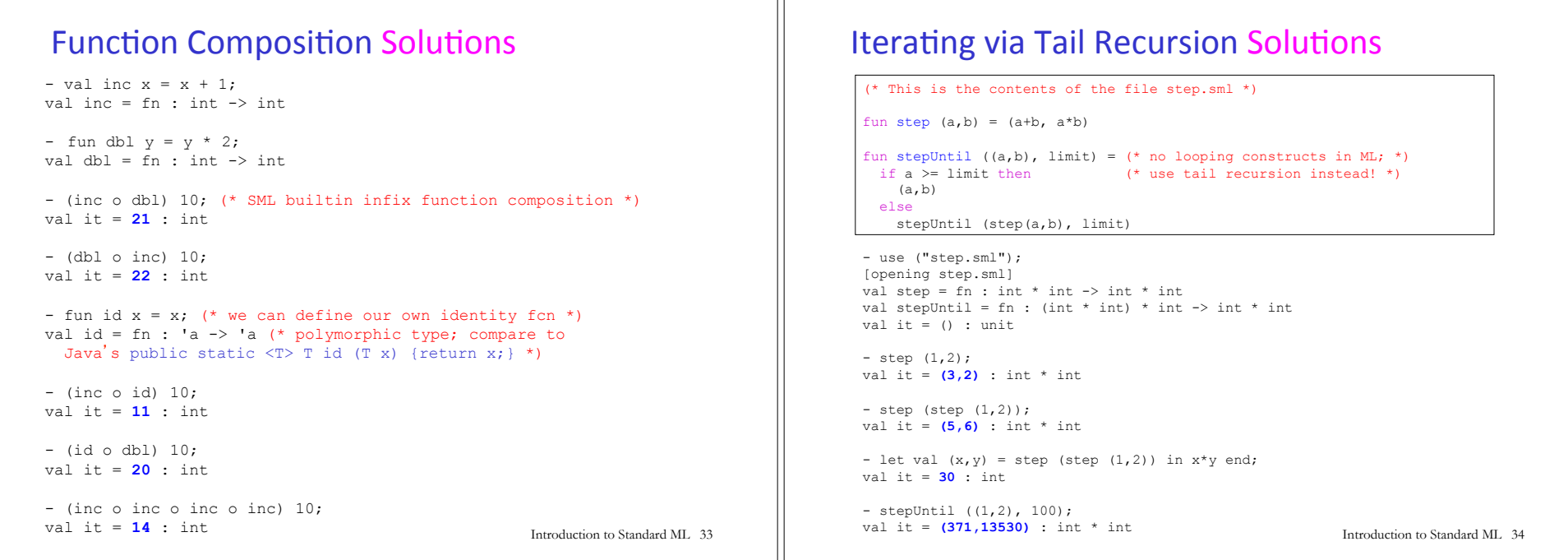

# Adding print statements

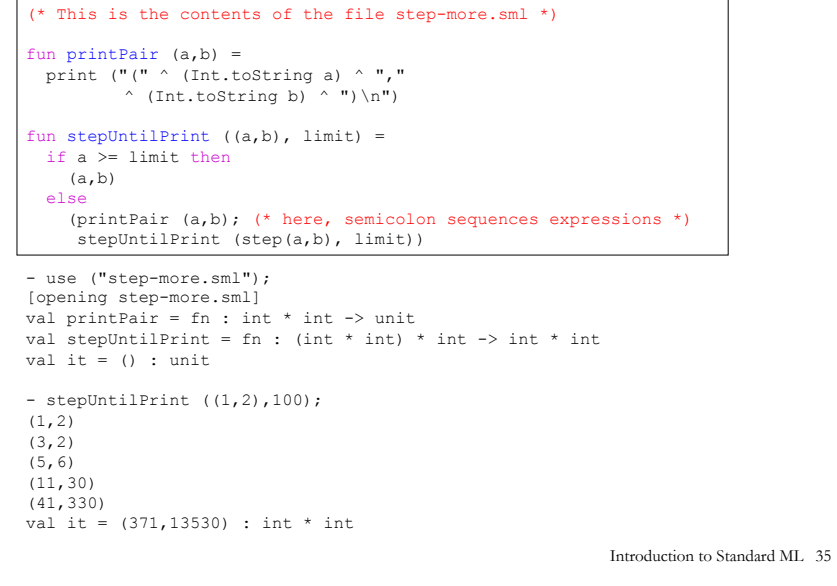

# Gotcha! Scope of Top-Level Names

```
- val a = 2 + 3;
val a = 5: int
```

```
- val b = a * 2;val b = 10 : int
```

```
- fun adda x = x + a; (* adda adds 5 *)
val adda = fn : int -> int
```

```
- adda 7; 
val it = 12 : int
```

```
- adda b; 
val it = 15 : int
```
- val  $a = 42$ ; (\* this is a different a from the previous one \*) val  $a = 42$ : int

```
- b; (* ML values are immutable; nothing can change b's value *)
val it = 10 : int
```

```
- adda 7; 
val it = 12 : int (* still uses the a where adda was defined *)
```
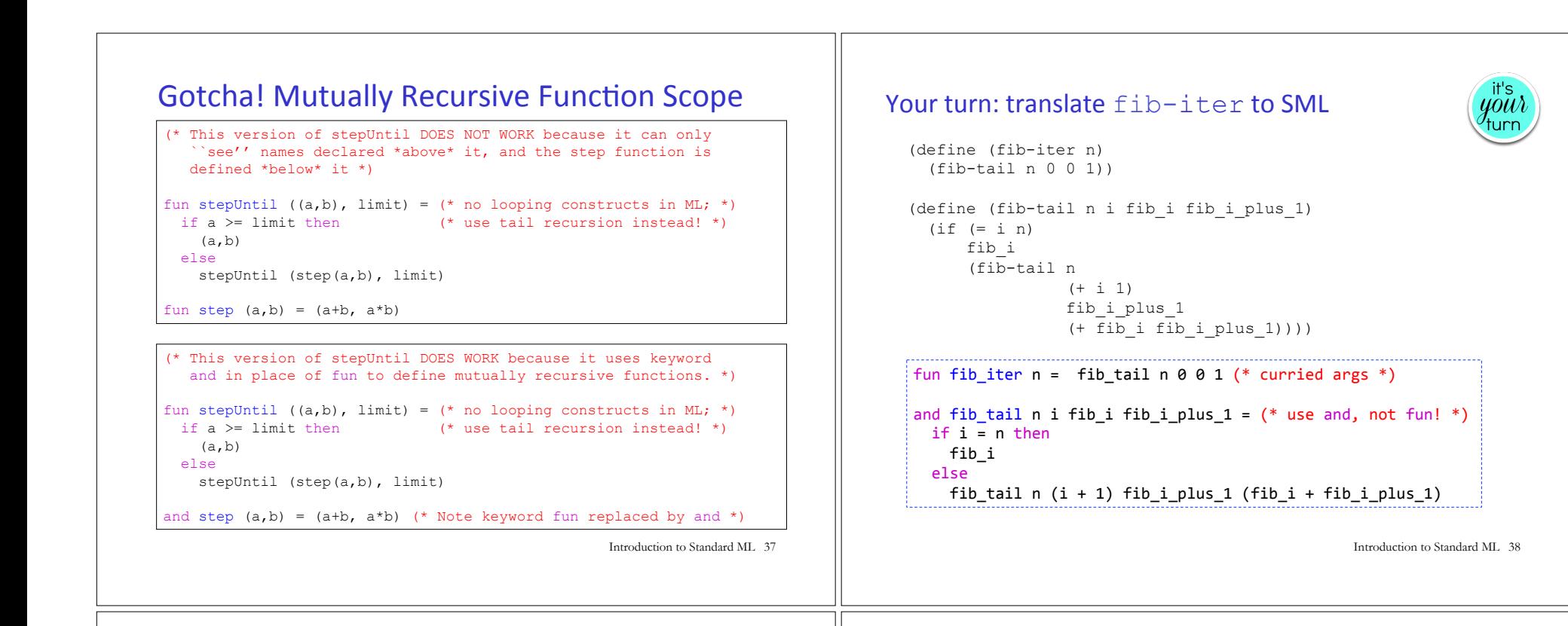

#### Local Naming via let

Let is used to define local names. Any such names "shadow" existing definitions from the surrounding scope.

let val  $a = 27$  (\* 1<sup>st</sup> let binding \*) val  $b = 3$  (\* 2<sup>nd</sup> binding \*) fun fact  $x = x + 2$  (\* 3<sup>rd</sup> binding \*) in fact (a div b) (\* let body after in keyword \*) end; (\* end terminates the let \*) val it =  $11$  : int

let-bound names are only visible in the body of the let.

```
- fact (a div b); 
   (* these are global names: 
     * fact is factorial function. 
    * a is 42
    * b is 10 *)val it = 24 : int
```
Introduction to Standard ML 39

### Pattern Matching with Tuples

```
val tpl = (1 + 2, 3 < 4, 5 * 6, 7 = 8)(* val tpl = (3, true, 30, false) : int * bool * int * bool *)
(* It is *very bad* SML style to use #1, #2, etc. 
    to extract the components of a tuple. *)
val tpl2 = ((#1 tp1) + (#3 tp1), (#2 tp1) ore1se (#4 tp1));(* val tpl2 = (33. true) : int * bool *)
(* Instead can "deconstruct" tuples via pattern matching.
   *Always* do this rather than using #1, #2 etc. *)
val \tt{tpl3} =
 let val (i1, b1, i2, b2) = tplin (i1 + i2, b1 orelse b2)
   end 
(* val tpl3 = (33, true) : int * bool *)
```
## Local Functions in SML

Functions locally defined with  $\text{let}$  are often used in SML to improve program organization and name hiding, aspecially with tail recursive functions. For example:

```
fun fib_iter n =let fun fib_tail i fib_i fib_i_plus_1 =
        if i = n then (* "sees" n from outer definition *)
          										fib_i
         								else	
          										fib_tail	(i+1)	fib_i_plus_1	(fib_i+fib_i_plus_1)	
   in fib tail 0 0 1		end
```